ノートブック コンピュータの各部 ユーザ ガイド

© Copyright 2009 Hewlett-Packard Development Company, L.P.

Microsoft および Windows は、米国 Microsoft Corporation の米国およびその他の 国における登録商標です。Bluetooth は、そ の所有者が所有する商標であり、使用許諾 に基づいて Hewlett-Packard Company が使 用しています。SD ロゴは、その所有者が所 有する商標です。

本書の内容は、将来予告なしに変更される ことがあります。HP 製品およびサービスに 関する保証は、当該製品およびサービスに 付属の保証規定に明示的に記載されている ものに限られます。本書のいかなる内容 も、当該保証に新たに保証を追加するもの ではありません。本書に記載されている製 品情報は、日本国内で販売されていないも のも含まれている場合があります。本書の 内容につきましては万全を期しております が、本書の技術的あるいは校正上の誤り、 省略に対して責任を負いかねますのでご了 承ください。

改訂第 1 版:2009 年 2 月

初版:2008 年 12 月

製品番号:505486-292

#### 製品についての注意事項

このユーザ ガイドでは、ほとんどのモデル に共通の機能について説明します。一部の 機能は、お使いのコンピュータでは使用で きない場合があります。

### 安全に関するご注意

△ 警告! ユーザが火傷をしたり、コンピュータが過熱状態になったりするおそれがありますので、コ ンピュータを直接ひざの上に置いて使用したり、コンピュータの通気孔をふさいだりしないでくださ い。コンピュータは、机のようなしっかりとした水平なところに設置してください。通気を妨げるお それがありますので、隣にプリンタなどの表面の硬いものを設置したり、枕や毛布、または衣類など の表面が柔らかいものを敷いたりしないでください。また、AC アダプタを肌に触れる位置に置いた り、枕や毛布、または衣類などの表面が柔らかいものの上に置いたりしないでください。お使いのコ ンピュータおよび AC アダプタは、International Standard for Safety of Information Technology Equipment (IEC 60950)で定められた、ユーザが触れる表面の温度に関する規格に準拠しています。

# 目次

#### 1 ハードウェアの確認

#### 2 各部の名称

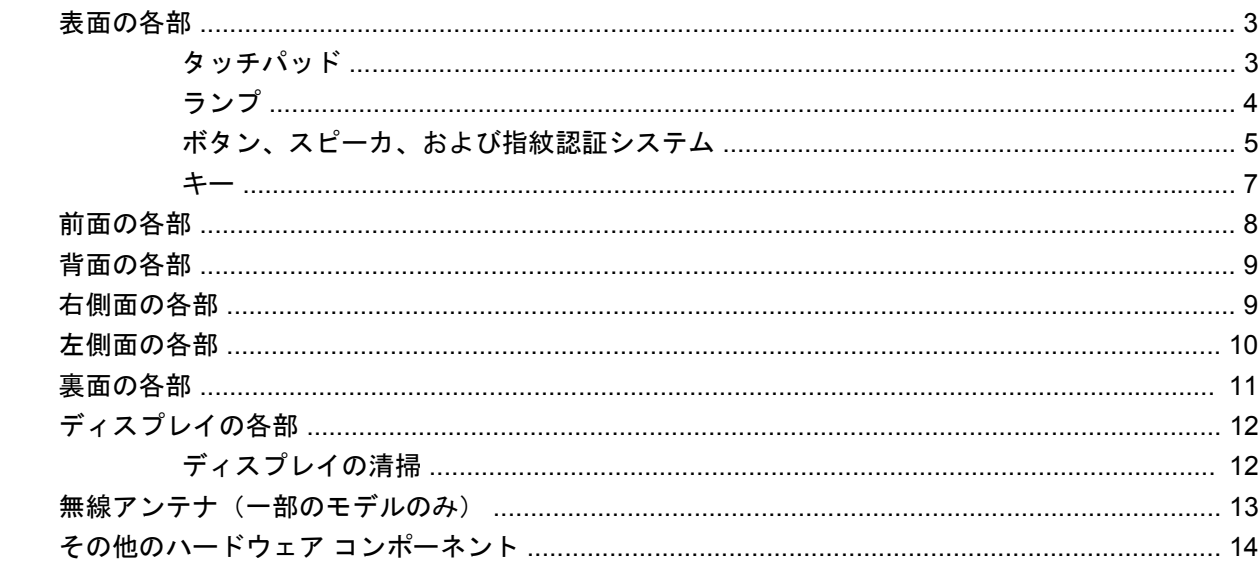

#### 3 ラベル

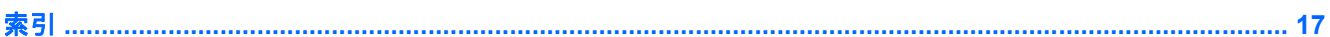

## <span id="page-6-0"></span>**1** ハードウェアの確認

コンピュータに取り付けられているハードウェアの一覧を参照するには、以下の操作を行います。

- **1. [**スタート**]**→**[**コンピュータ**]**→**[**システムのプロパティ**]**の順に選択します。
- **2.** 左側のパネルで、**[**デバイス マネージャ**]**をクリックします。

[デバイス マネージャ]を使用して、ハードウェアの追加またはデバイス設定の変更もできます。

 $^{\circled{2}}$ 注記: Windows®には、コンピュータのセキュリティを高めるためのユーザ アカウント調整機能が 含まれています。ソフトウェアのインストール、ユーティリティの実行、Windows の設定変更などを 行うときに、ユーザのアクセス権やパスワードの入力を求められる場合があります。詳しくは、[ヘル プとサポート]を参照してください。

# <span id="page-7-0"></span>各部の名称

### <span id="page-8-0"></span>表面の各部

### タッチパッド

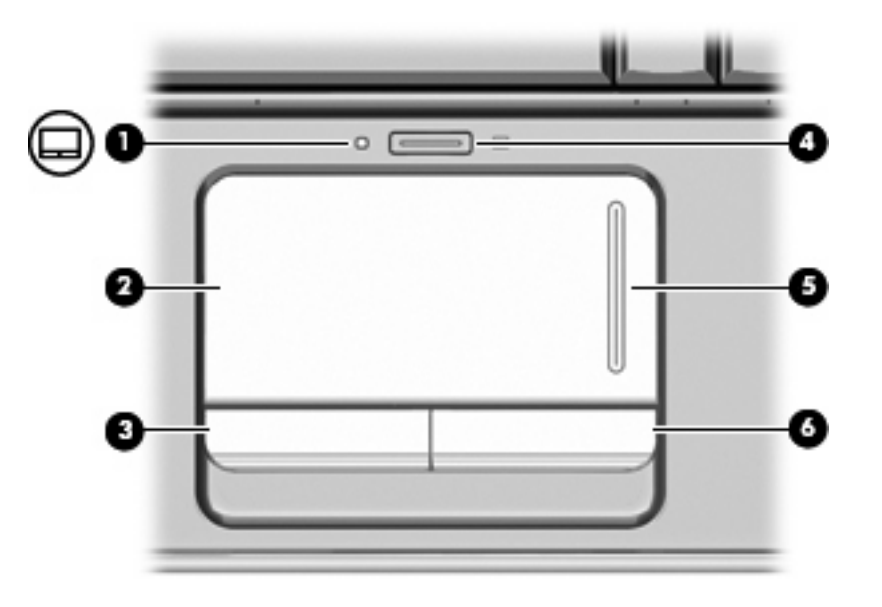

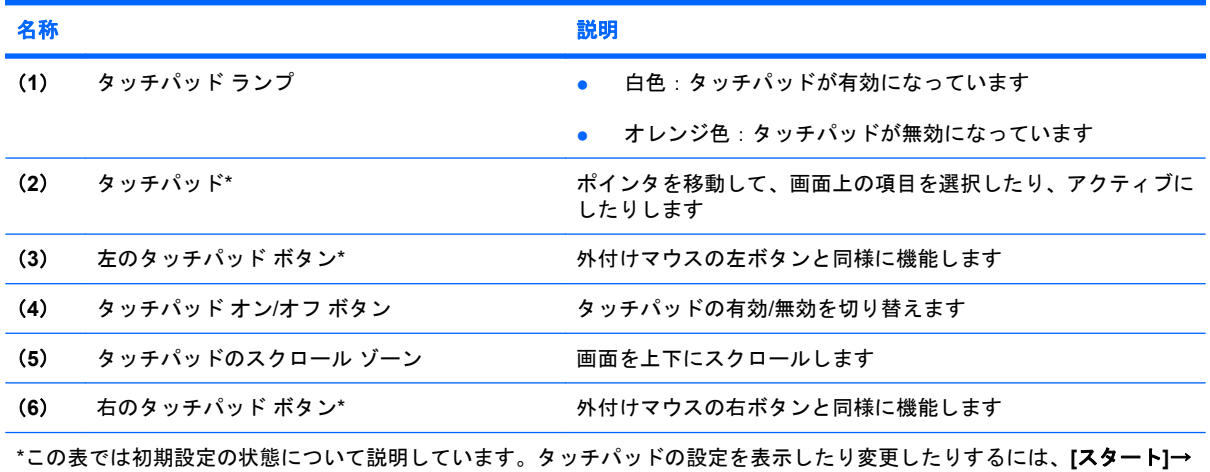

**[**コントロール パネル**]**→**[**ハードウェアとサウンド**]**→**[**マウス**]**の順に選択します。

<span id="page-9-0"></span>ランプ

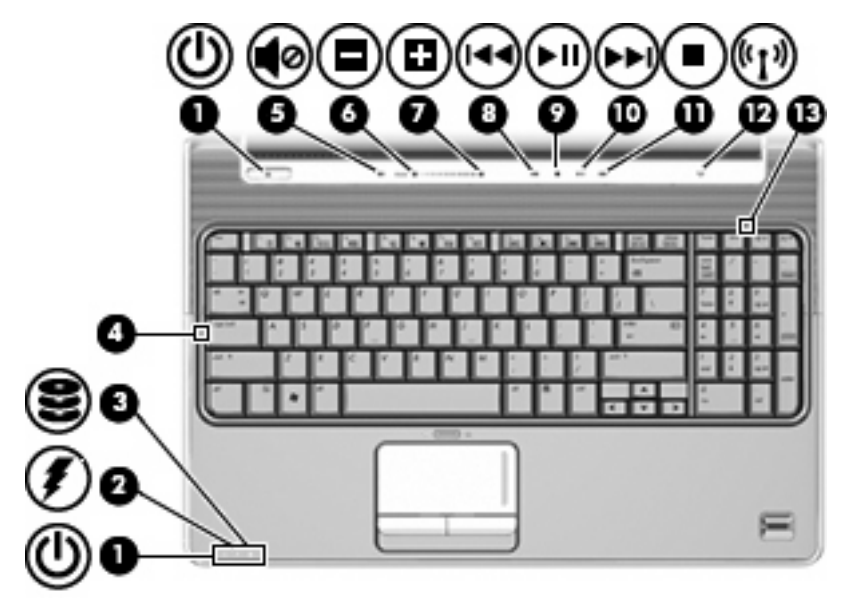

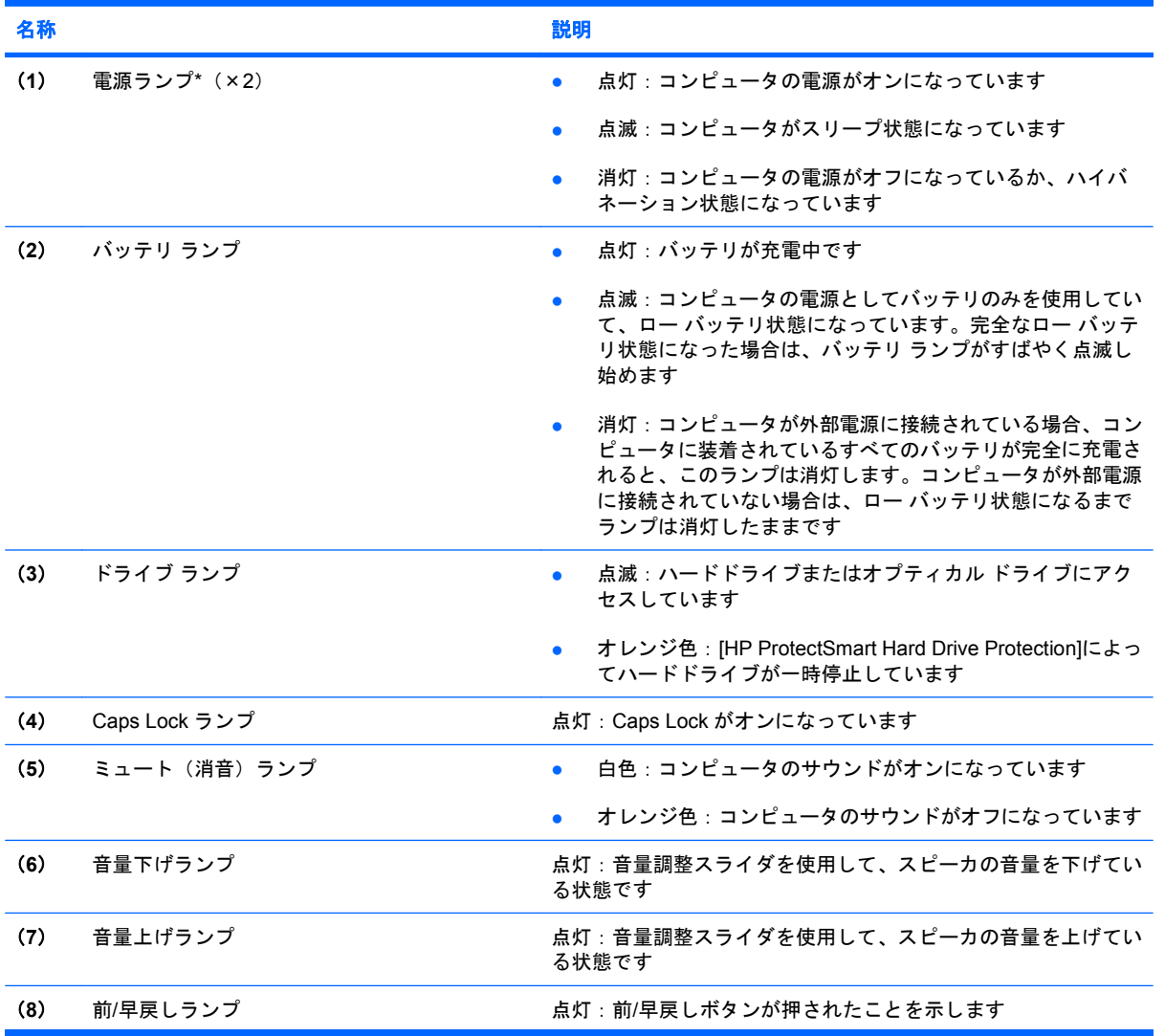

<span id="page-10-0"></span>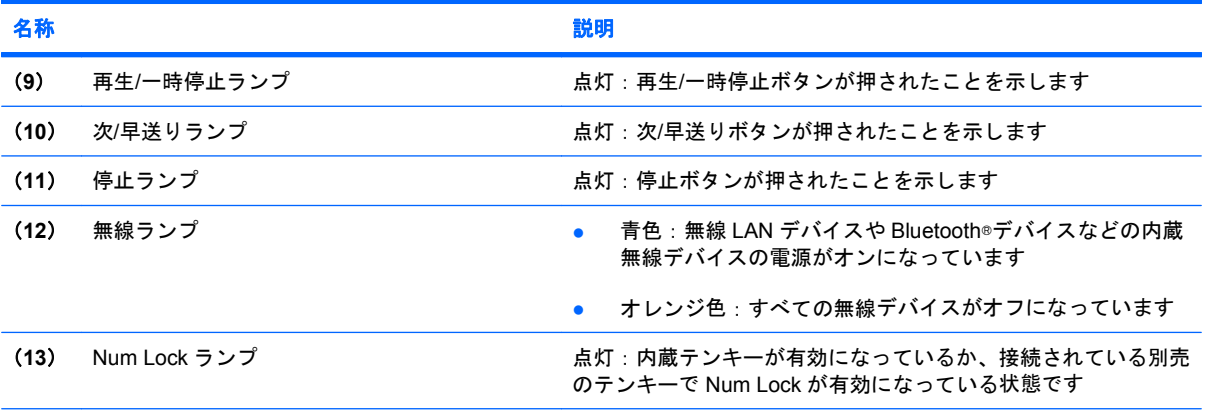

\*電源ランプは 2 つあり、両方とも同じ情報を通知します。電源ボタンのところにある電源ランプはコンピュータを開いてい るときにのみ見えます。コンピュータの前面にある電源ランプは、コンピュータを開いているときも閉じているときも見え ます。

### ボタン、スピーカ、および指紋認証システム

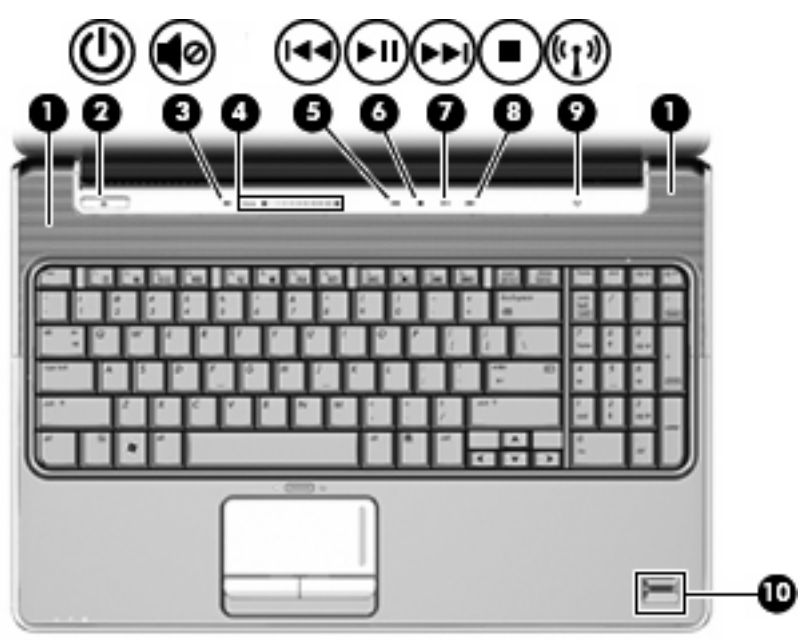

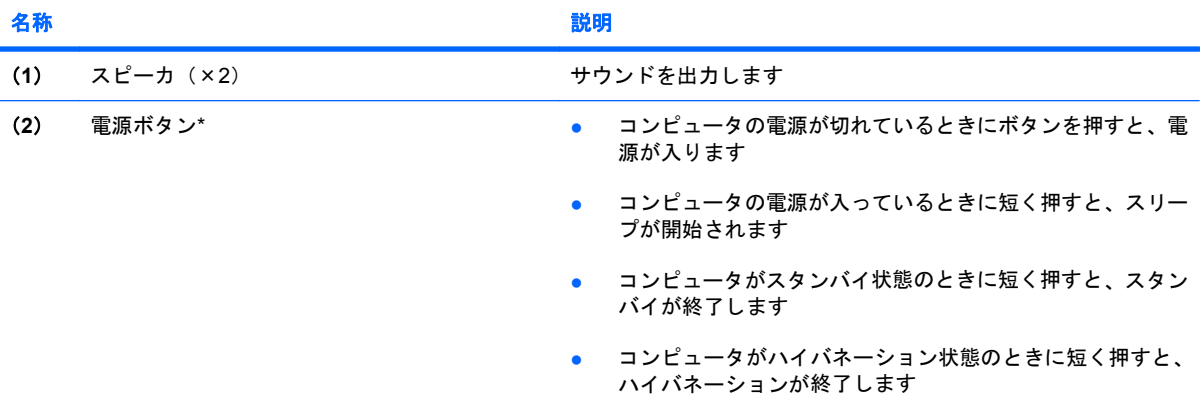

<span id="page-11-0"></span>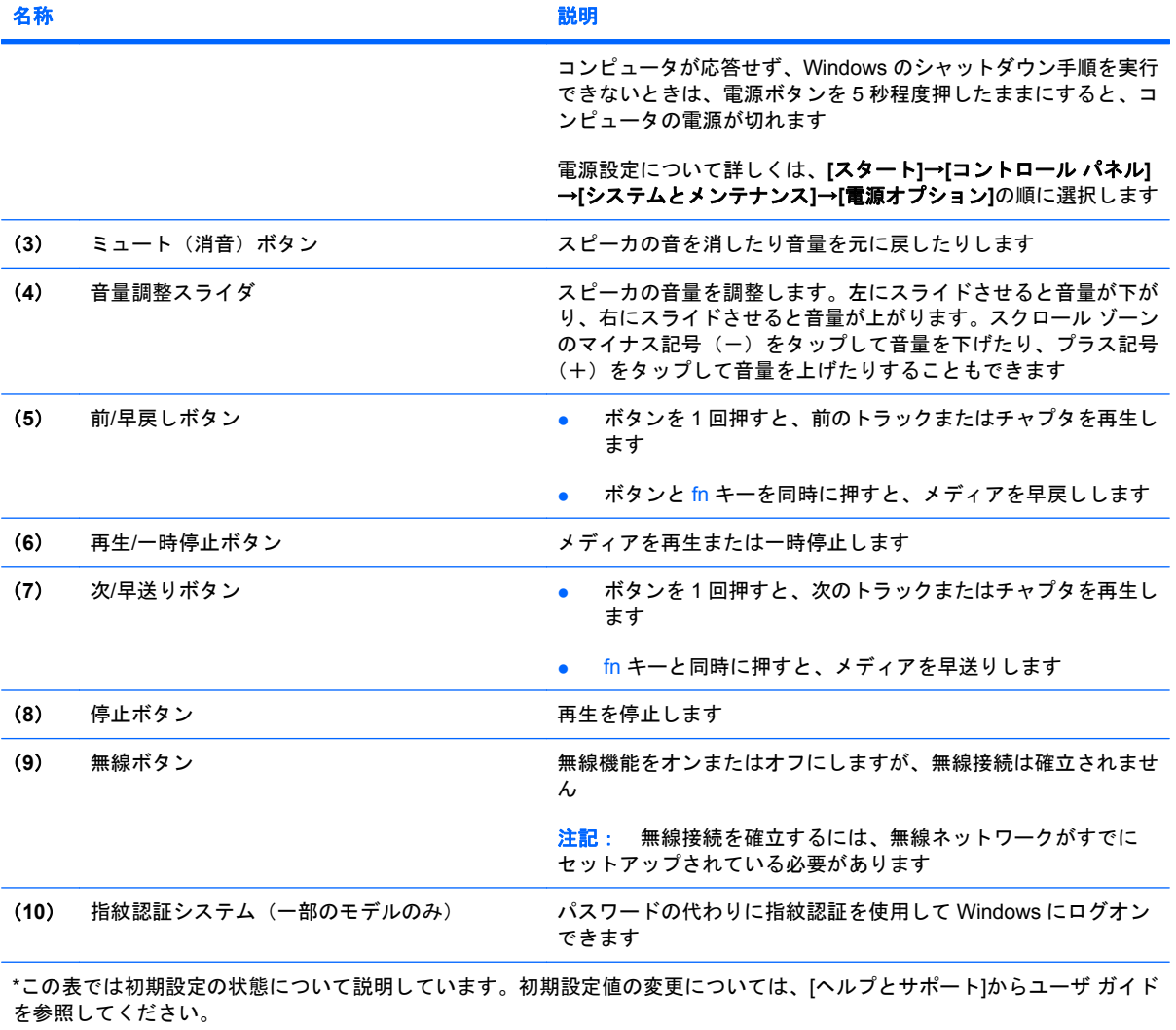

<span id="page-12-0"></span>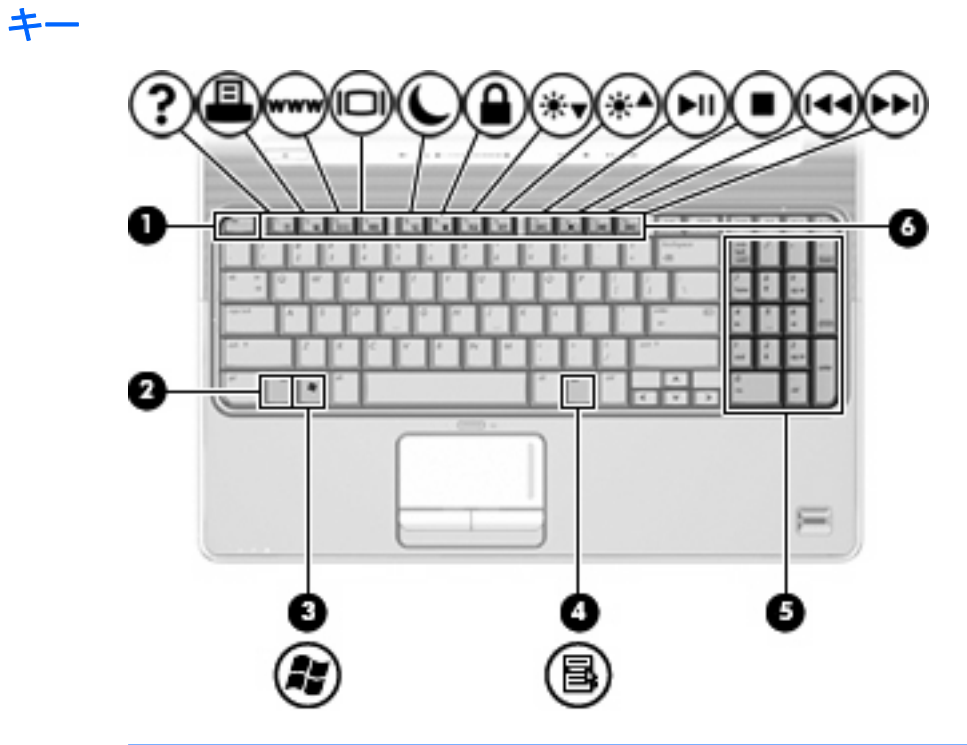

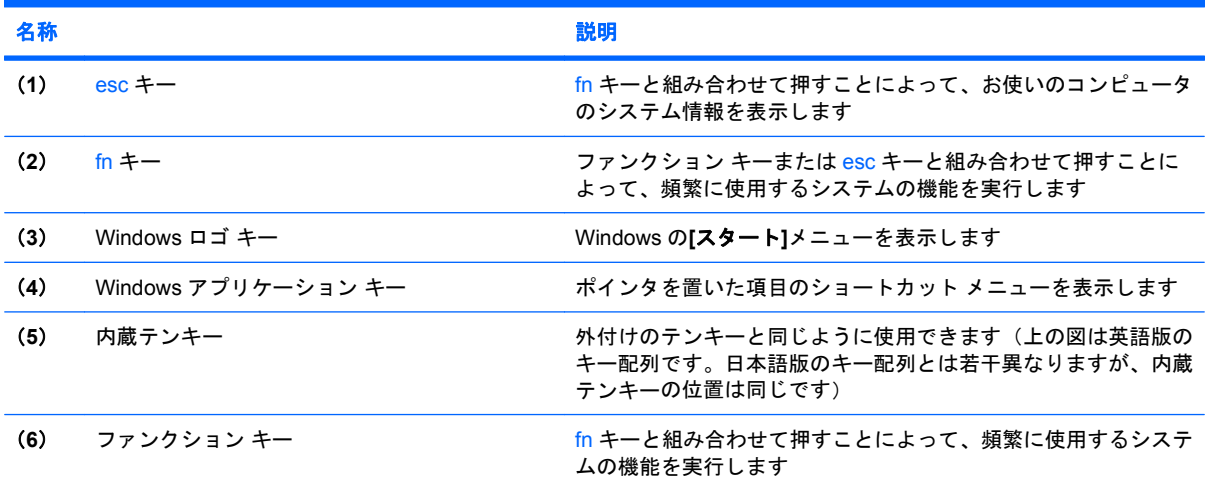

### <span id="page-13-0"></span>前面の各部

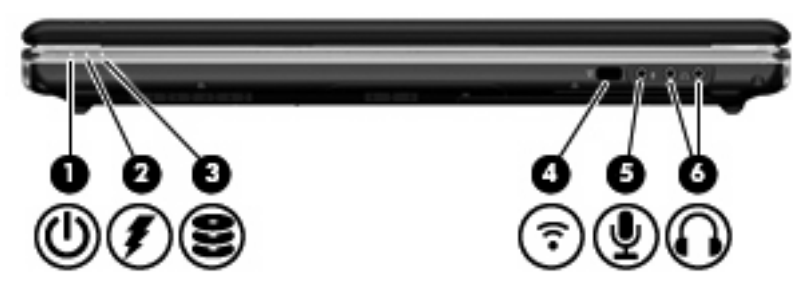

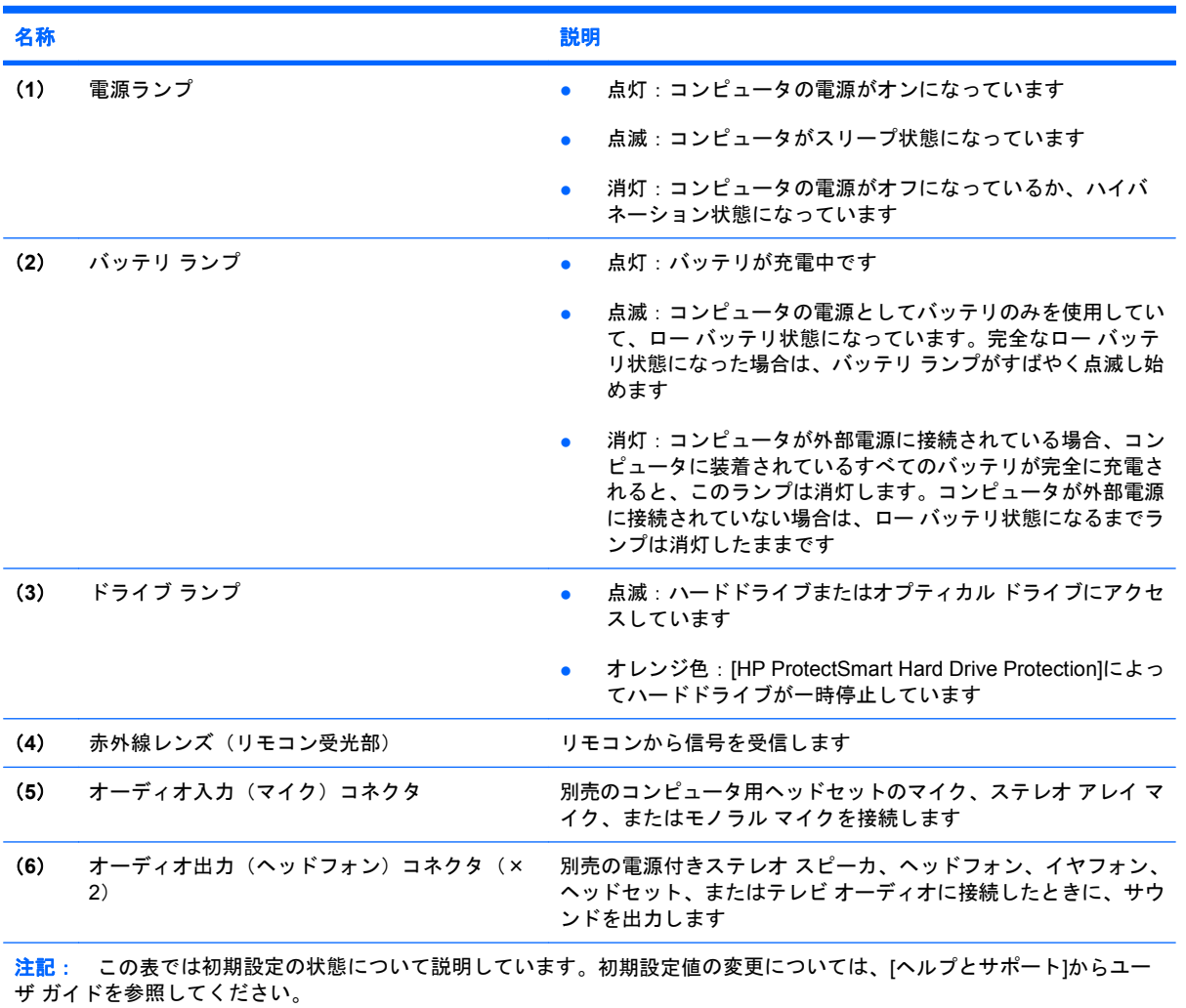

### <span id="page-14-0"></span>背面の各部

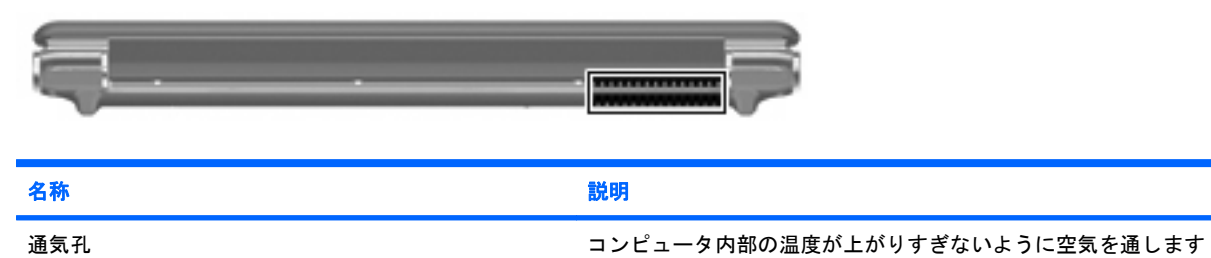

注記: 内部コンポーネントを冷却して過熱を防ぐため、コン ピュータのファンは自動的に作動します。通常の操作を行ってい るときに内部ファンが回転したり停止したりしますが、これは正 常な動作です

### 右側面の各部

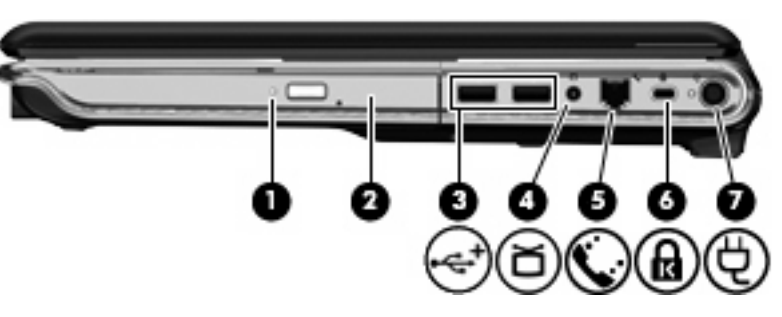

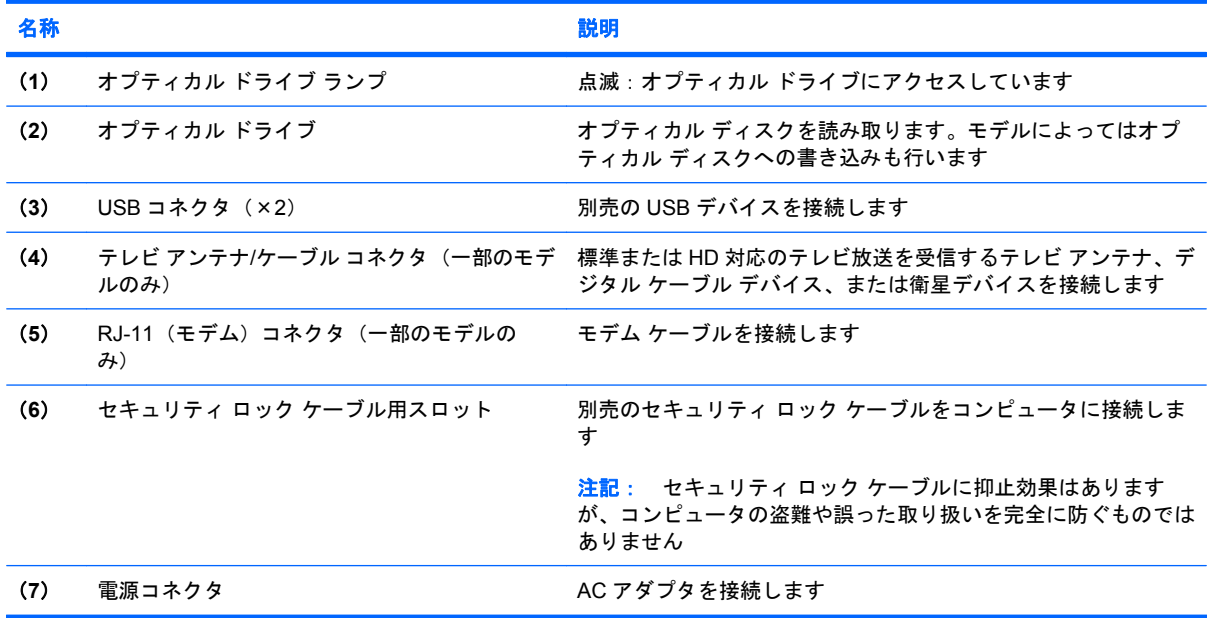

### <span id="page-15-0"></span>左側面の各部

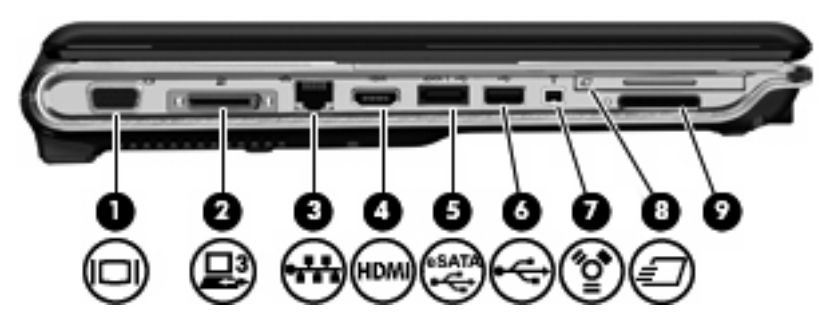

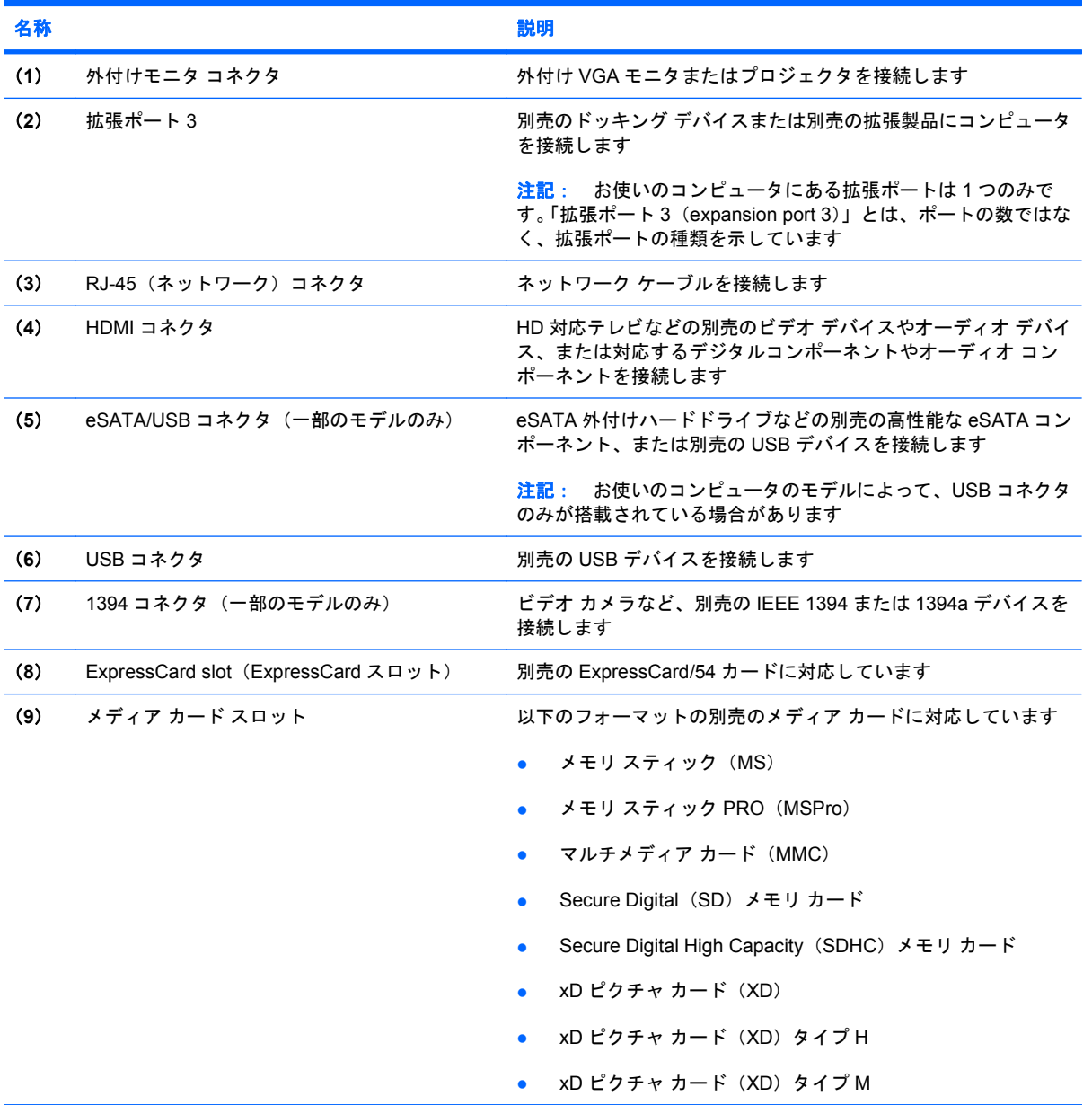

<span id="page-16-0"></span>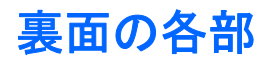

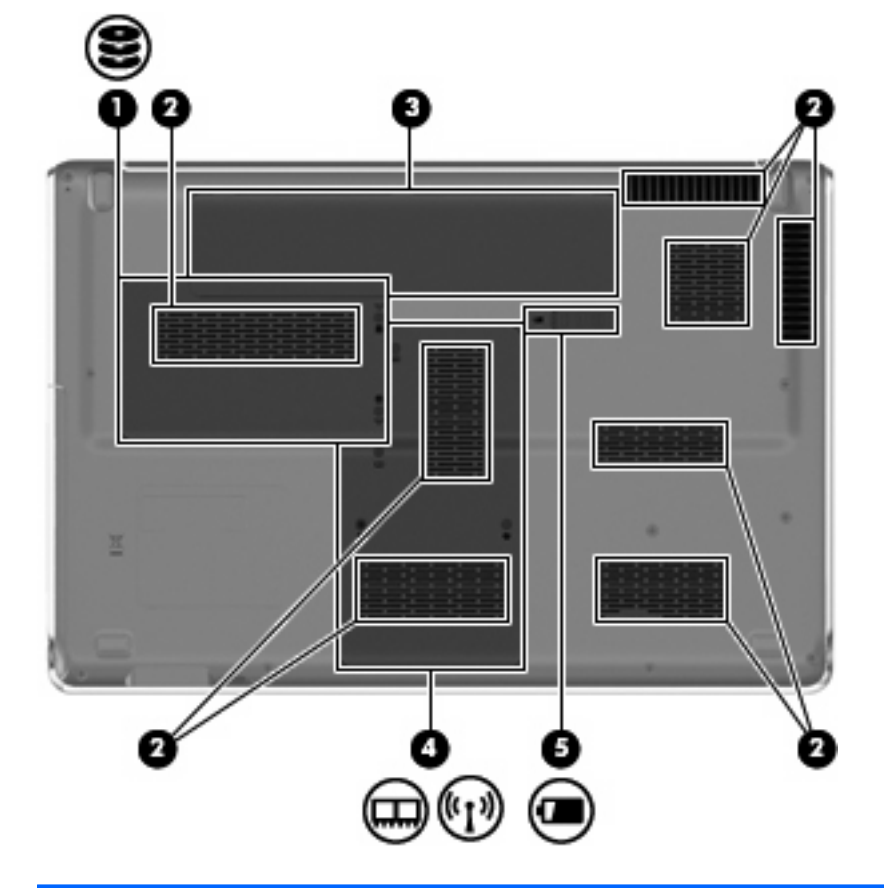

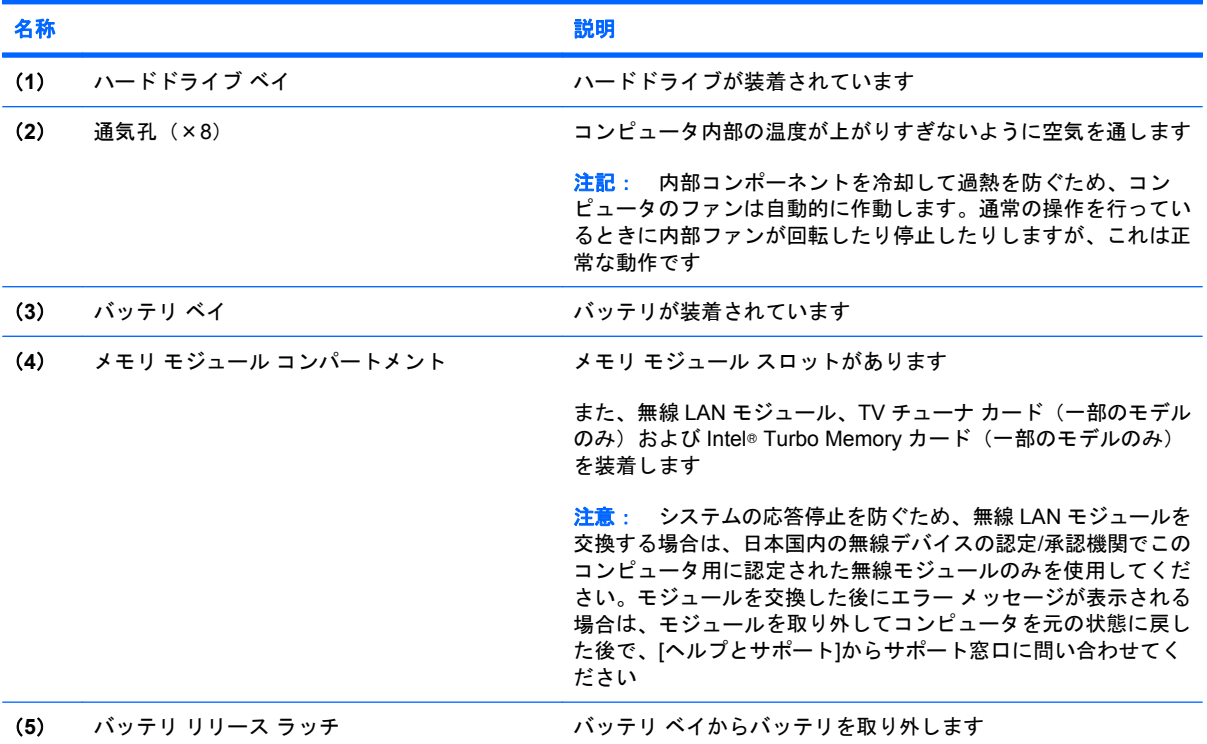

### <span id="page-17-0"></span>ディスプレイの各部

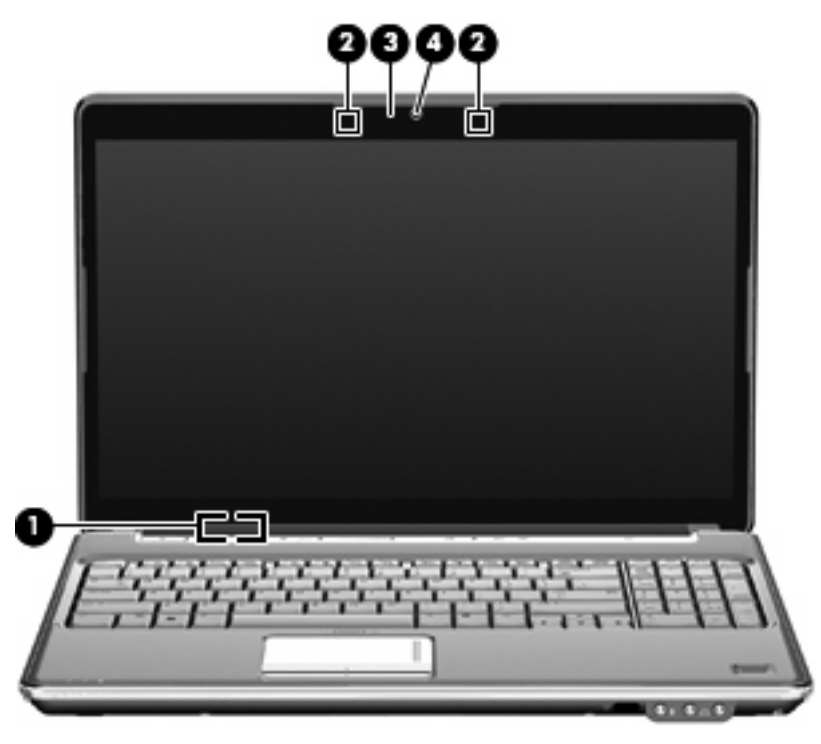

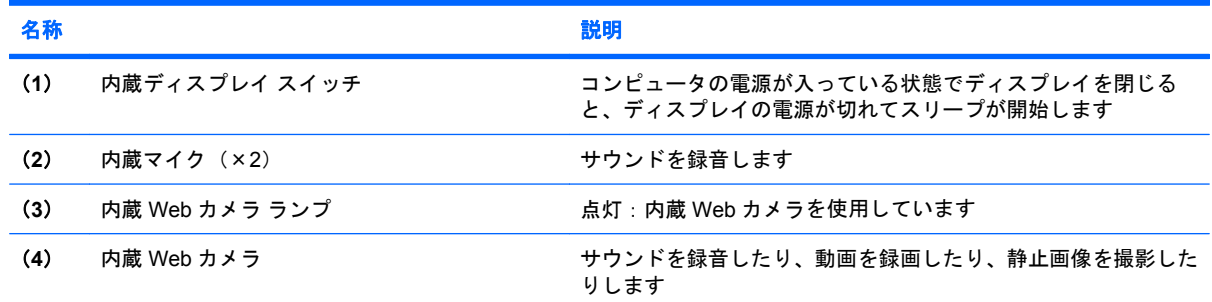

### ディスプレイの清掃

△ 注意: コンピュータの破損を防ぐため、ディスプレイには絶対に水、液体クリーナー、化学薬品を かけないでください。

汚れやごみを除去するには、柔らかく湿り気のある、毛羽立たない布でディスプレイを定期的に清掃 してください。汚れが落ちにくい場合は、軽く湿らせた静電気防止の拭き取り用の布や静電気防止の 画面用クリーナを使用します。

### <span id="page-18-0"></span>無線アンテナ(一部のモデルのみ)

一部の機種では、1 台以上の無線デバイスからの信号の送受信に 2 本以上のアンテナが使用されま す。アンテナはコンピュータの外側からは見えません。

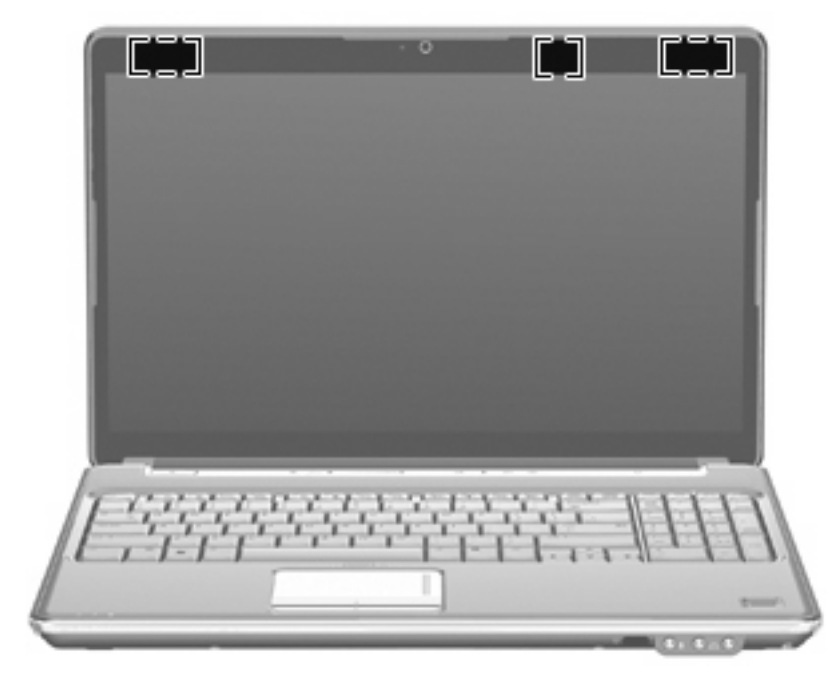

注記: 最適な転送のため、アンテナ周囲には障害物を置かないでください。

お住まいの地域の無線に関する規定情報については、『規定、安全、および環境に関するご注意』を 参照してください。これらの規定情報には、[ヘルプとサポート]からアクセスできます。

### <span id="page-19-0"></span>その他のハードウェア コンポーネント

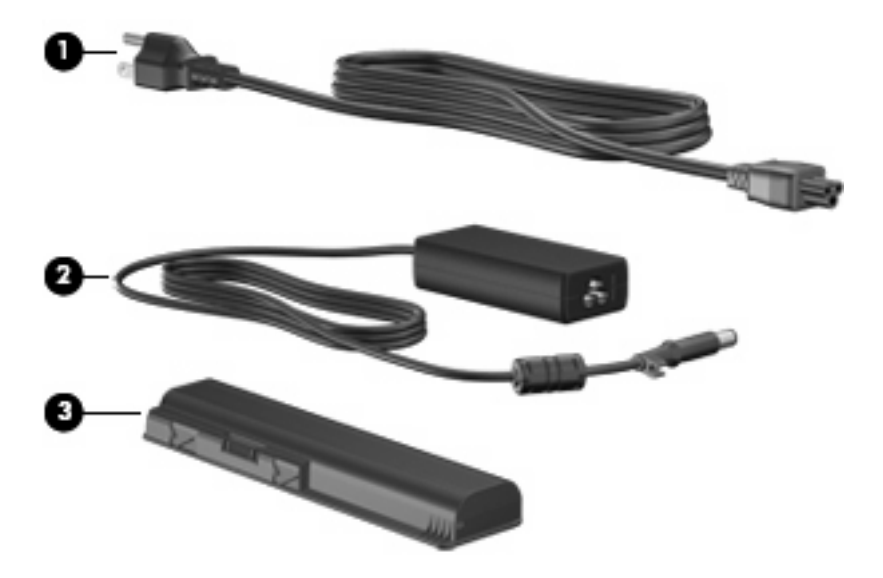

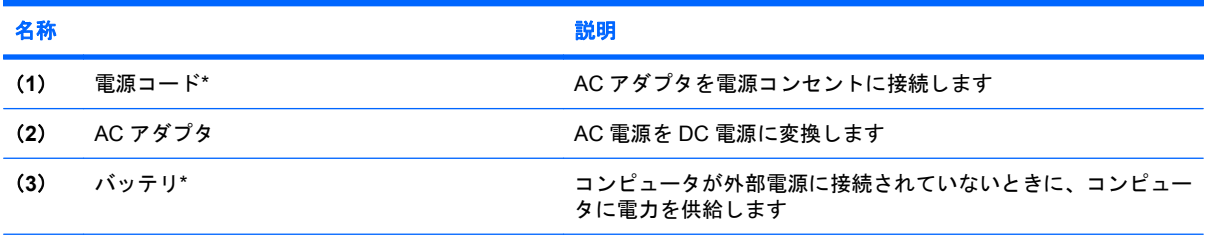

\*バッテリおよび電源コードの外観は国や地域によって異なります。この製品を日本国内で使用する場合は、製品に付属の電 源コードをお使いください。付属の電源コードは、他の製品では使用できません。

## <span id="page-20-0"></span>**3** ラベル

コンピュータに貼付されているラベルには、システムの問題を解決したり、コンピュータを日本国外 で使用したりするときに必要な情報が記載されています。

● サービス タグ:以下の情報を含む重要な情報が記載されています。

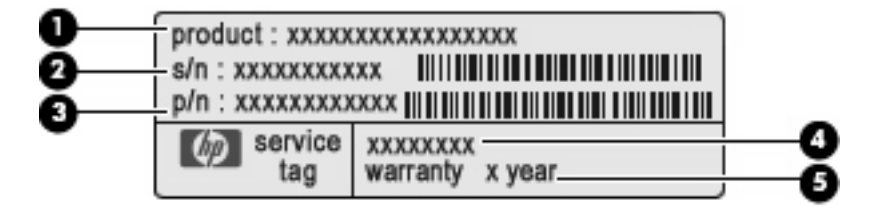

- (**1**)製品名:コンピュータの前面に貼付されている製品名です。
- (**2**)シリアル番号(s/n):各製品に一意の英数字 ID です。
- (**3**)製品番号(p/n):製品のハードウェア コンポーネントに関する特定の情報を示しま す。製品番号は、サービス担当者が必要なコンポーネントおよび部品を確認する場合に役立 ちます。
- (**4**)モデルの記載:お使いのコンピュータに関する文書、ドライバ、サポート情報を得ると きに使用します。
- (**5**)保証期間:このコンピュータの標準保証期間が(年数で)記載されています。

これらの情報は、サポート窓口に問い合わせるときに必要です。サービス タグ ラベルは、コン ピュータの裏面に貼付されています。

- Microsoft® Certificate of Authenticity: Windows のプロダクト キー (Product Key、Product ID) が記載されています。プロダクト キーは、オペレーティング システムのアップデートやトラブ ルシューティングのときに必要になる場合があります。このラベルは、コンピュータの裏面に貼 付されています。
- 規定ラベル:コンピュータの規定に関する情報が記載されています。規定ラベルは、バッテリ ベイ内に貼付されています。
- モデム認定/認証ラベル:モデムの規定に関する情報、および認定各国または各地域の一部で必 要な政府機関の認定マーク一覧が記載されています。日本国外で無線デバイスを使用するとき に、この情報が必要になる場合があります。モデム認定/認証ラベルは、メモリ モジュール コン パートメント内に貼付されています。
- 無線認定/認証ラベル(一部のモデルのみ): オプションの無線デバイスに関する情報と、認定各 国または各地域の一部の認定マークが記載されています。オプションのデバイスは、無線ローカ ル エリア ネットワーク(無線 LAN)デバイス、HP ブロードバンド無線モジュール、Bluetooth デバイスなどです。1 つ以上の無線デバイスを使用している機種には、1 つ以上の認定ラベルが

<span id="page-21-0"></span>貼付されています。日本国外でモデムを使用するときに、この情報が必要になる場合がありま す。無線認定/認証ラベルはハードドライブ ベイの内側に貼付されています。

- SIM (subscriber identity module) ラベル (一部のモデルのみ): SIM の ICCID (Integrated Circuit Card Identifier) が記載されています。このラベルは、バッテリ ベイの中に貼付されています。
- HP モバイル ブロードバンド モジュール シリアル番号ラベル (一部のモデルのみ): HP モバイ ル ブロードバンド モジュールのシリアル番号が記載されています。このラベルは、バッテリ ベ イの中に貼付されています。

<span id="page-22-0"></span>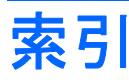

#### 記号**/**数字

1394 コネクタ、位置 [10](#page-15-0)

**A**

AC アダプタ、位置 [14](#page-19-0)

#### **B**

Bluetooth ラベル [16](#page-21-0)

#### **C**

Caps Lock、ランプ [4](#page-9-0) Certificate of Authenticity ラベ ル [15](#page-20-0)

**E** eSATA/USB コネクタ、位置 [10](#page-15-0) esc キー、位置 [7](#page-12-0) ExpressCard スロット、位置 [10](#page-15-0)

#### **F**

 $fn$  $+$  $-$ 位置 [7](#page-12-0)

#### **H**

HDMI コネクタ、位置 [10](#page-15-0) HP モバイル ブロードバンド モ ジュールのシリアル番号ラベ ル [16](#page-21-0)

**I**

IEEE 1394 コネクタ、位置 [10](#page-15-0)

#### **M**

Microsoft Certificate of Authenticity ラベル [15](#page-20-0)

#### **N**

Num Lock ランプ、位置 [5](#page-10-0)

#### **R**

RJ-11(モデム)コネクタ、位 置 [9](#page-14-0) RJ-45(ネットワーク)コネクタ、 位置 [10](#page-15-0)

#### **S**

SIM ラベル [16](#page-21-0)

#### **U**

USB コネクタ、位置 [9,](#page-14-0) [10](#page-15-0)

#### **W**

Web カメラ、位置 [12](#page-17-0) Web カメラ ランプ、位置 [12](#page-17-0) Windows アプリケーション キー、 位置 [7](#page-12-0) Windows ロゴ キー、位置 [7](#page-12-0)

#### あ

アプリケーション キー、 Windows [7](#page-12-0) アンテナ [13](#page-18-0)

#### お

オーディオ出力(ヘッドフォン)コ ネクタ、位置 [8](#page-13-0) オーディオ入力(マイク)コネク タ、位置 [8](#page-13-0) オプティカル ドライブ、位置 [9](#page-14-0) オペレーティング システム Microsoft Certificate of Authenticity ラベル [15](#page-20-0) プロダクト キー [15](#page-20-0) 音量上げランプ、位置 [4](#page-9-0) 音量下げランプ、位置 [4](#page-9-0) 音量調整スライダ、位置 [6](#page-11-0)

#### か

拡張ポート、位置 [10](#page-15-0)

#### 各部 裏面 [11](#page-16-0) 前面 [8](#page-13-0) その他のハードウェア [14](#page-19-0) ディスプレイ [12](#page-17-0) 背面 [9](#page-14-0) 左側面 [10](#page-15-0) 表面 [3](#page-8-0) 右側面 [9](#page-14-0)

#### き

キー esc [7](#page-12-0) fn [7](#page-12-0) Windows アプリケーション [7](#page-12-0) Windows ロゴ [7](#page-12-0) テンキー [7](#page-12-0) ファンクション [7](#page-12-0) 規定情報 規定ラベル [15](#page-20-0) 無線認定/認証ラベル [16](#page-21-0) モデム認定/認証ラベル [15](#page-20-0)

#### こ

コード、電源 [14](#page-19-0) コネクタ 1394 [10](#page-15-0) eSATA/USB [10](#page-15-0) HDMI [10](#page-15-0) RJ-11(モデム) [9](#page-14-0) RJ-45(ネットワーク) [10](#page-15-0) USB [9](#page-14-0), [10](#page-15-0) オーディオ出力(ヘッドフォ ン) [8](#page-13-0) オーディオ入力(マイク) [8](#page-13-0) 拡張 [10](#page-15-0) 外付けモニタ [10](#page-15-0) テレビ アンテナ/ケーブル [9](#page-14-0) コネクタ、電源 [9](#page-14-0)

コンパートメント 無線 LAN モジュール [11](#page-16-0) メモリ モジュール [11](#page-16-0) コンピュータの持ち運び 無線認定/認証ラベル [16](#page-21-0) モデム認定/認証ラベル [15](#page-20-0)

#### さ

サービス タグ [15](#page-20-0) 再生/一時停止ボタン、位置 [6](#page-11-0)

#### し

指紋認証システム、位置 [6](#page-11-0) シリアル番号、コンピュー タ [15](#page-20-0)

#### す

スクロール ゾーン、タッチパッ ド [3](#page-8-0) スピーカ 位置 [5](#page-10-0) スロット ExpressCard [10](#page-15-0) セキュリティ ロック ケーブ ル [9](#page-14-0) メディア カード [10](#page-15-0) メモリ モジュール [11](#page-16-0)

#### せ

製品名および製品番号、コンピュー タ [15](#page-20-0) 赤外線レンズ(リモコン受光部)、 位置 [8](#page-13-0) セキュリティ ロック ケーブル用ス ロット、位置 [9](#page-14-0)

#### そ

外付けモニタ コネクタ 位置 [10](#page-15-0)

#### た

タッチパッド垂直スクロールゾー ン、位置 [3](#page-8-0) タッチパッド 位置 [3](#page-8-0) オン/オフ ボタン [3](#page-8-0) タッチパッド ボタン、位置 [3](#page-8-0) タッチパッド ランプ、位置 [3](#page-8-0)

#### つ

通気孔、位置 [9,](#page-14-0) [11](#page-16-0)

次/早送りボタン、位置 [6](#page-11-0)

#### て

停止ボタン、位置 [6](#page-11-0) ディスプレイ スイッチ、位置 [12](#page-17-0) ディスプレイ 清掃 [12](#page-17-0) テレビ アンテナ/ケーブル コネクタ、位 置 [9](#page-14-0) テンキー、位置と名称 [7](#page-12-0) 電源コード、位置 [14](#page-19-0) 電源コネクタ、位置 [9](#page-14-0) 電源ボタン、位置 [5](#page-10-0) 電源ランプ、位置 [4,](#page-9-0) [8](#page-13-0)

#### と

ドライブ、ハード [11](#page-16-0) ドライブ ランプ、位置 [4](#page-9-0), [8](#page-13-0)

#### な

内蔵 Web カメラ、位置 [12](#page-17-0) 内蔵ディスプレイ スイッチ、位 置 [12](#page-17-0) 内蔵マイク、位置 [12](#page-17-0)

#### は

ハードドライブ ベイ、位置 [11](#page-16-0) バッテリ 確認 [14](#page-19-0) バッテリ ベイ 位置 [11](#page-16-0) バッテリ ランプ 位置 [4,](#page-9-0) [8](#page-13-0) バッテリ リリース ラッチ 位置 [11](#page-16-0)

ふ ファンクション キー、位置 [7](#page-12-0) プロダクト キー [15](#page-20-0)

#### へ

ベイ ハードドライブ [11](#page-16-0) バッテリ [11](#page-16-0), [15](#page-20-0) ヘッドフォン(オーディオ出力)コ ネクタ [8](#page-13-0)

#### ほ

ボタン 再生/一時停止 [6](#page-11-0) タッチパッド オン/オフ [3](#page-8-0) タッチパッド [3](#page-8-0) 次/早送り [6](#page-11-0) 停止 [6](#page-11-0) 電源 [5](#page-10-0) 前/早戻し [6](#page-11-0) ミュート(消音) [6](#page-11-0)

#### ま

マイク(オーディオ入力)コネク タ [8](#page-13-0) マイク、内蔵 [12](#page-17-0) 前/早戻しボタン、位置 [6](#page-11-0)

#### み

ミュート (消音) ボタン 位置 [6](#page-11-0) ミュート(消音)ランプ、位置 [4](#page-9-0)

#### おこ

無線 LAN デバイス [16](#page-21-0) 無線 LAN モジュール コンパートメ ント、位置 [11](#page-16-0) 無線 LAN ラベル [16](#page-21-0) 無線アンテナ [13](#page-18-0) 無線認定/認証ラベル [16](#page-21-0) 無線ランプ、位置 [5](#page-10-0)

#### め

メディア カード スロット、位 置 [10](#page-15-0) メディア ボタン、位置 [6](#page-11-0) メモリ モジュール コンパートメン ト、位置 [11](#page-16-0)

も

モデム認定/認証ラベル [15](#page-20-0) モニタ ポート、外付け [10](#page-15-0)

#### ら

ラッチ バッテリ リリース [11](#page-16-0) ラベル Bluetooth [16](#page-21-0) HP モバイル ブロードバンド モ ジュール [16](#page-21-0) Microsoft Certificate of Authenticity [15](#page-20-0) SIM [16](#page-21-0) 規定 [15](#page-20-0)

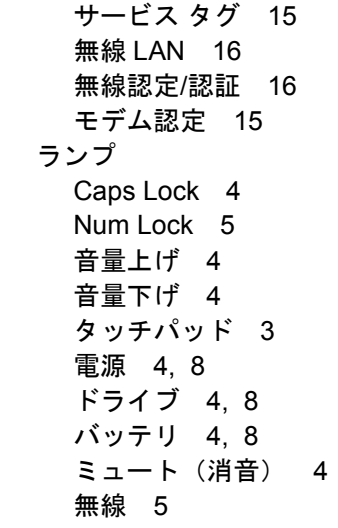

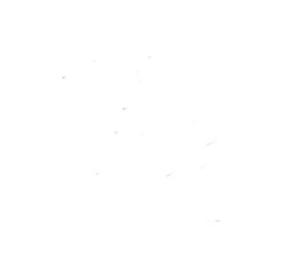